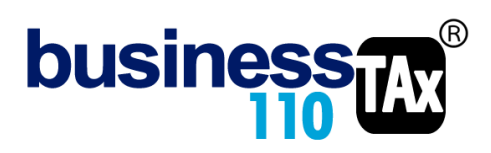

# Actualización: 18-03-2023 **APORTES EPS, AFP, ARL y PARAFISCALES**

# **OBSERVACIONES GENERALES:**

Este anexo está diseñado para verificar la deducción por aportes a la seguridad social y parafiscales y realizar el ajuste fiscal de la parte no deducible, por otro lado, diligencia los renglones informativos que se presentan en el formulario 110. Recordemos que los aportes son deducibles si se ha realizado el pago en el año gravable o antes de presentar la declaración de renta.

Hay que tener en cuenta, que su diligenciamiento es opcional, si no se diligencian, el ajuste de la deducibilidad se puede realizar frente a las cuentas en la sumaria. Por otro lado, el dato informativo del 110 se puede alimentar desde la sumaria seleccionando el renglón 34 y 35 en la columna R-33

Pero recuerde que el ajuste lo puede hacer frente a las cuentas en la sumaria o diligenciando el anexo de Aportes. No puede usar las dos opciones al tiempo, dado que el ajuste e información queda doble.

En este u otros anexos del aplicativo no usar el Ctrl X para cortar y pegar información de una celda otra. Dañará las formulas.

#### **NORMATIVIDAD:** Artículos 114, 114-1 115-1 del ET

ART 115-1 ET. Para los contribuyentes obligados a llevar contabilidad, serán aceptadas las erogaciones devengadas por concepto de prestaciones sociales, aportes parafiscales e impuestos de que trata el artículo 115 de este Estatuto, en el año o periodo gravable que se devenguen, siempre y cuando los aportes parafiscales e impuestos se encuentren efectivamente pagados previamente a la presentación de la declaración inicial del impuesto sobre la renta.

# **SIMBOLOGÍA UTILIZADA:**

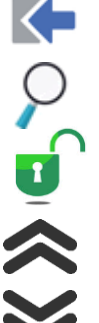

Botón para retornar al menú principal

Botón para revisar la auditoria (Alerta sobre inconsistencias)

Indica que el anexo es para diligenciar. (Digitable)

Para ir al inicio del anexo

Para ir abajo del anexo

## **ACCESO AL ANEXO:**

Desde el Menú principal, se debe dar clic en el siguiente botón:

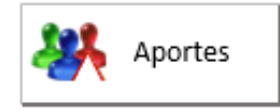

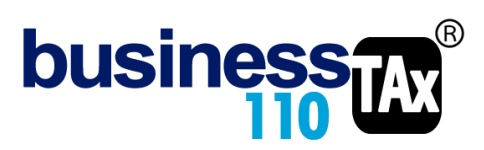

Se despliega un sub menú en donde podrá acceder a los anexos de los diferentes tipos de aportes.

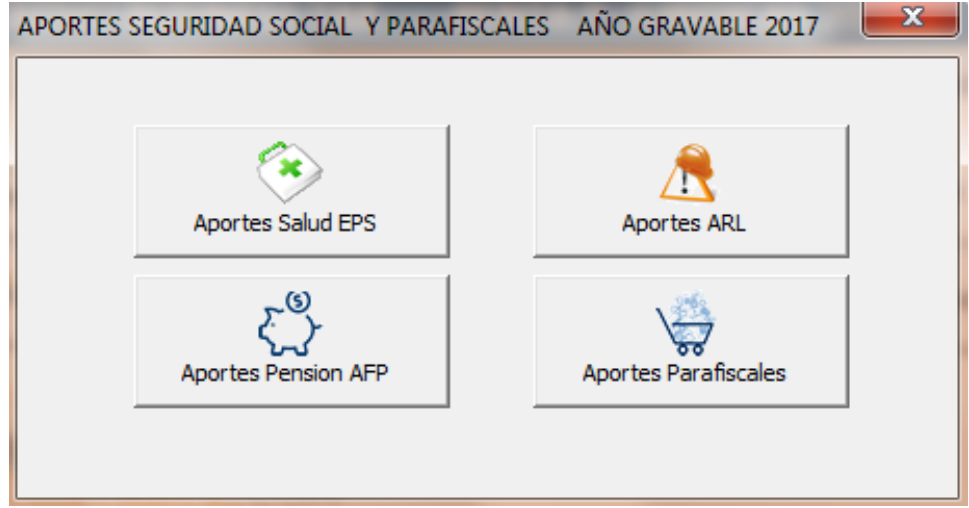

Al dar clic lo lleva a los siguientes anexos.

**DILIGENCIAMIENTO:**

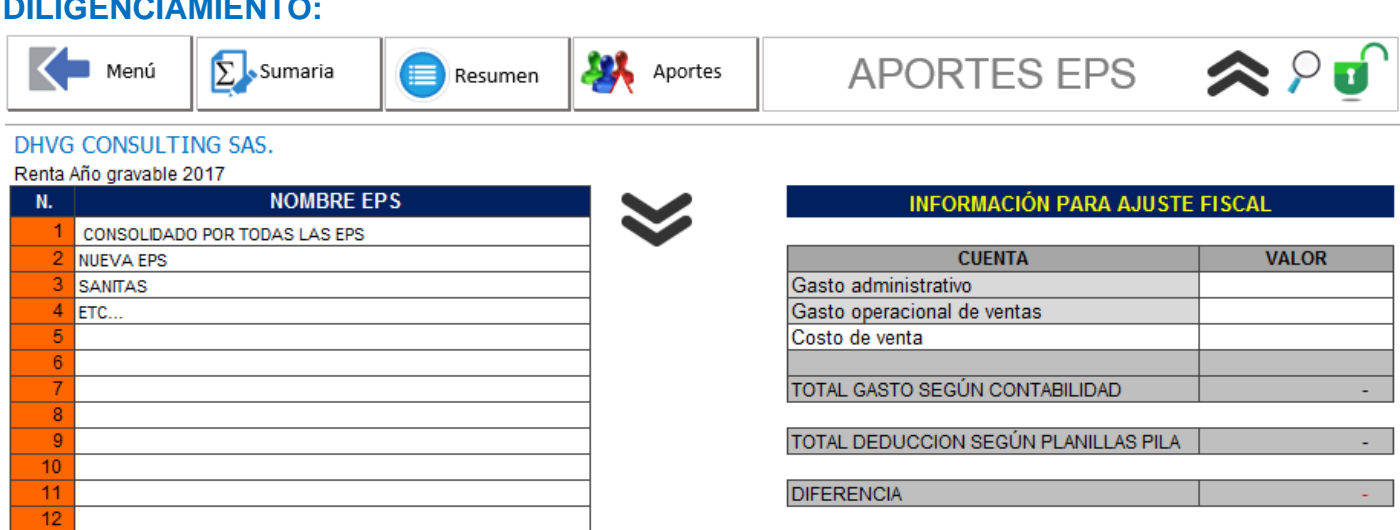

La funcionalidad de este anexo también aplicará para los de aportes de PENSIONES, ARL y PARAFISCALES.

Estos anexos son opcionales en su utilización, por lo que si no se utilizan deberán hacer los ajustes directamente en la Plantilla Sumaria frente a cada cuenta de gasto o costo de aportes si llega a tener diferencia entre los devengado o causado y lo pagado durante el año.

Estos anexos tienen flexibilidad en su diligenciamiento, dado que se puede diligenciar de forma detallada, o de forma general sin que el objetivo del anexo se pierda.

En la parte izquierda de la imagen hay una sección para digitar una a una las entidades, en este caso EPS a las que durante el año gravable le realizaron pagos, incluye los pagos realizados durante el año siguiente al gravable y antes de presentar la declaración de renta. Usted también puede solo utilizar una sola línea y dejar

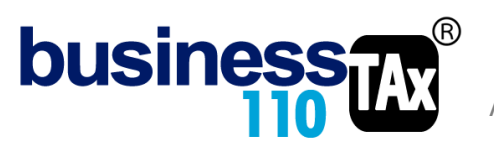

la descripción CONSOLIDADO POR TODAS LAS EPS. Para evitar detallar por cada EPS los pagos. Esto ya depende del grado de detalle que requiera su verificación.

Una vez decida como manejará el detalle al dar clic en el logo el aplicativo lo llevará a unos cuadros en donde por entidad, en este caso EPS o CONCOLIDADO POR TODAS LAS EPS deberá digitar la siguiente información.

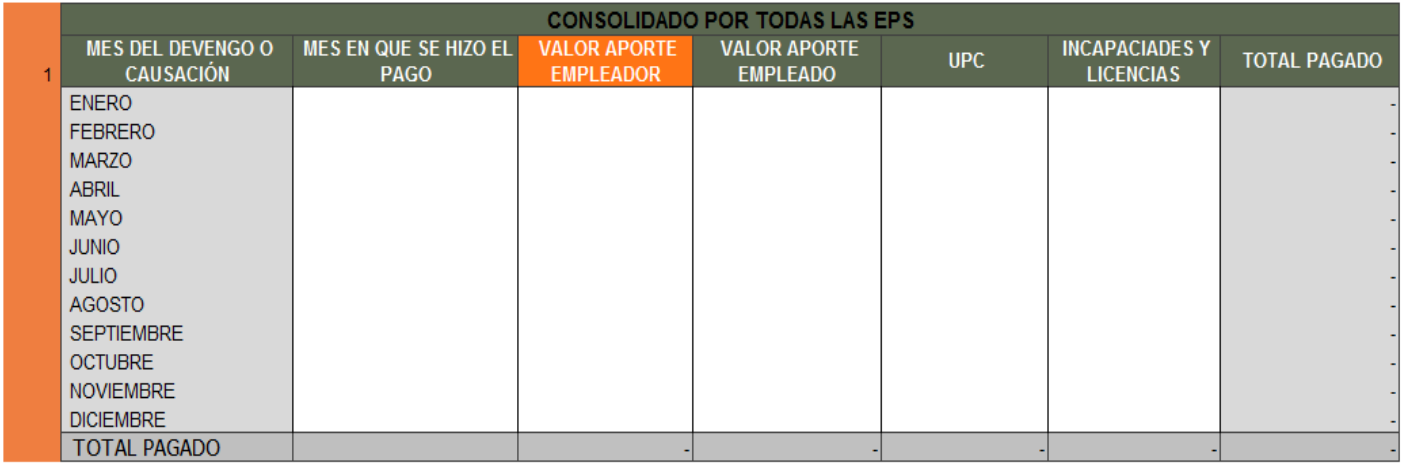

Deberá por cada mes digitar la información del gasto o costo devengado (Causado), por lo que se recomienda tener a la mano la planilla mensual. (Recordemos que el artículo 115-1 establece que "*Para los contribuyentes obligados a llevar contabilidad, serán aceptadas las erogaciones devengadas por concepto de prestaciones sociales, aportes parafiscales e impuestos de que trata el artículo [115](http://www.secretariasenado.gov.co/senado/basedoc/estatuto_tributario_pr004.html#115) de este Estatuto, en el año o periodo gravable que se devenguen, siempre y cuando los aportes parafiscales e impuestos se encuentren efectivamente pagados previamente a la presentación de la declaración inicial del impuesto sobre la renta".* o descargar del operador del PILA el resumen de lo pagado por el año gravable a declarar.

No olvide que si no quiere detallar la revisión mes por mes, puede digitar en una sola línea en cualquiera de los meses la totalidad de lo pagado durante el año ya sea por EPS o CONSOLIDADO POR TODAS LAS EPS caso en el cual no tendrá que diligenciar si no un solo cuadro como el mostrado en la imagen anterior.

En el caso de las EPS, el anexo solicita el valor del aporte del empleador separado del valor del aporte del empleado. Recuerde que si su empresa no tiene empleado con más de 10 salarios mínimos mensuales de devengo, los aportes realizados o pagados deben corresponder a los aportes que se le descuentan al trabajador y por tanto estos deben ser exclusivamente digitados en la columna de VALOR APORTE EMPLEADO.

Las columnas de UPC e INCAPACIDADES Y LICENCIAS son datos informativos y se recomiendan diligenciar para garantizar que lo pagado se haya digitado correctamente. Estos no tienen ninguna incidencia en el 110.

No olvide que en estos cuadros no se debe digitar valores pagados por concepto de intereses de mora.

Ahora bien, en la parte derecha superior del anexo como se evidencia en la siguiente imagen, encuentra un cuadro en donde se debe digitar el valor **contable** del gasto por aporte, por lo que diligencie estas casillas de acuerdo a la información que le aplique.

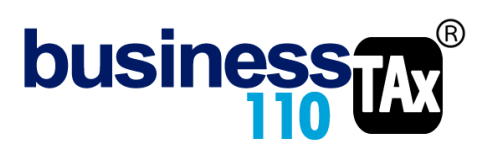

Esta información contable para el ajuste fiscal se utiliza para retirar dichos valores para efectos de declarar el valor fiscal que corresponde a lo pagado. Importante que se digite correctamente esta información para que el ajuste sea el correcto.

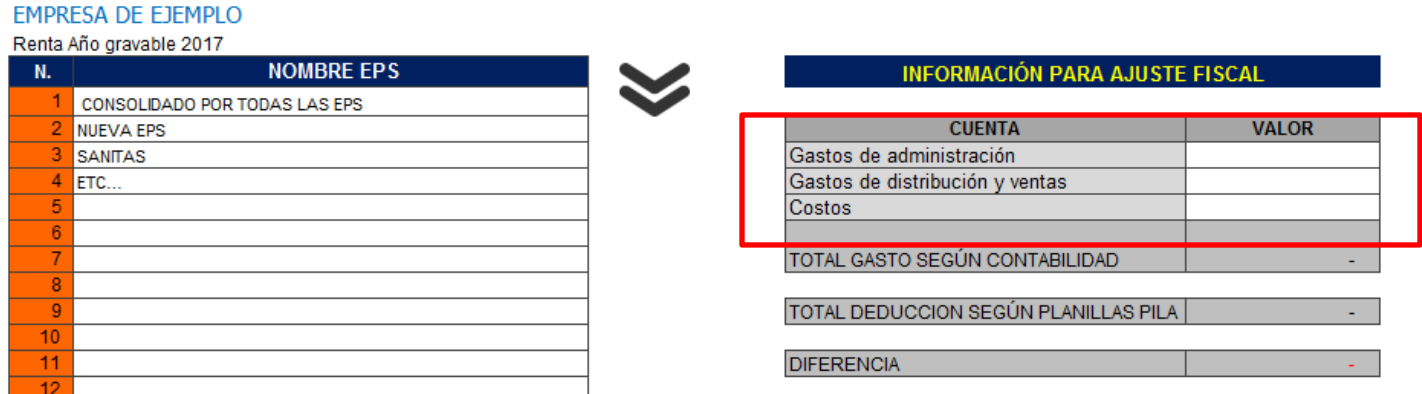

Al dar clic en el siguiente botón podrá ver un resumen mes por mes o por entidad de la información digitada (solo para fines informativos)

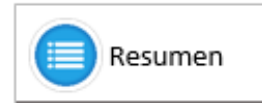

Recordamos que lo descrito anteriormente aplica para los anexos de Aportes AFP, ARL y PARAFISCALES.

En el anexo de aportes de pensión AFP, en el resumen podrá modificar el % de distribución del respectivo aporte: Esto dado que en la parte superior se pide digitar un solo dato del aporte pagado, pero este, obedece al total incluyendo los aportes del empleador y del empleado (12% y 4%) que traducido a un 100% corresponde al 75% y 25% respectivamente.

**RESUMEN** 75% 25%

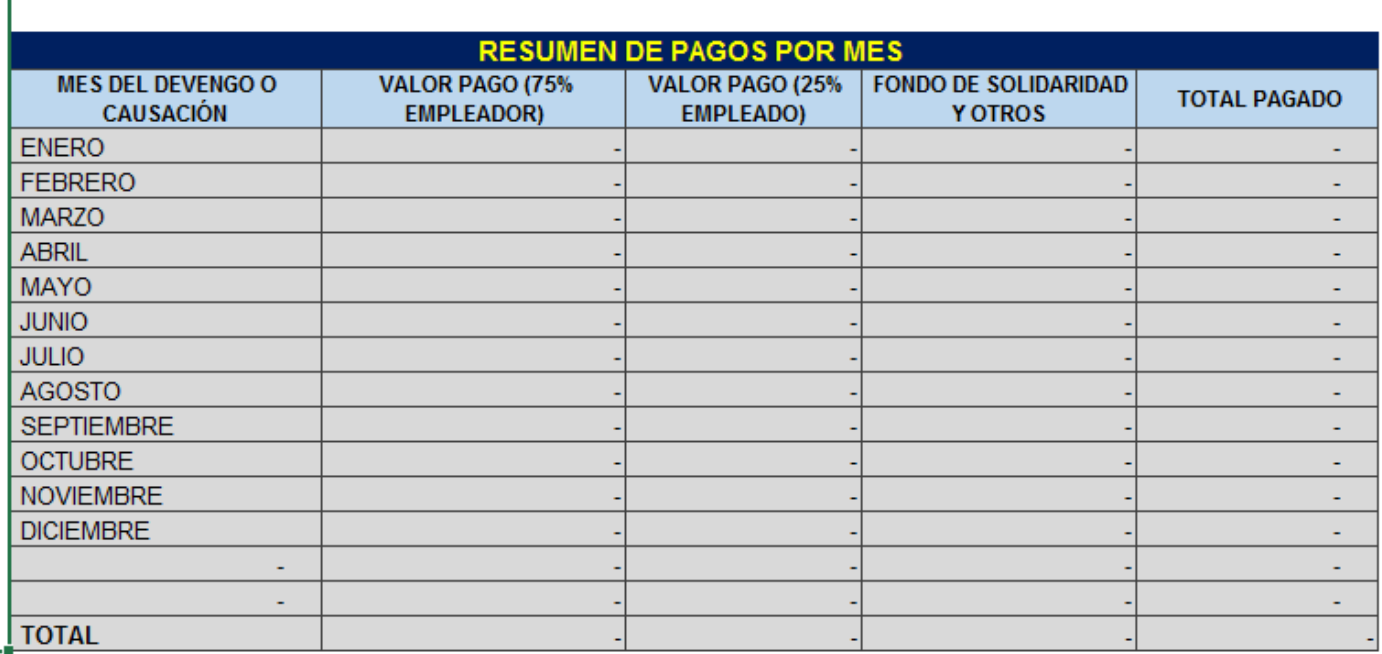

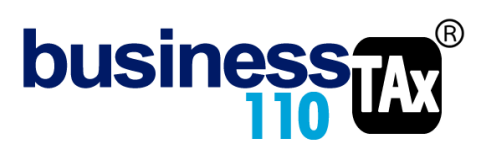

Entonces si la empresa tiene un manejo especial o cuenta con % de aportes de pensión diferentes por la actividad de ciertos empleados, esos % se pueden modificar de forma general , o se podría modificar sólo cierta información modificando la fórmula de las columnas EMPLEADOR y EMPLEADO, digitando el % para una de las filas solamente.

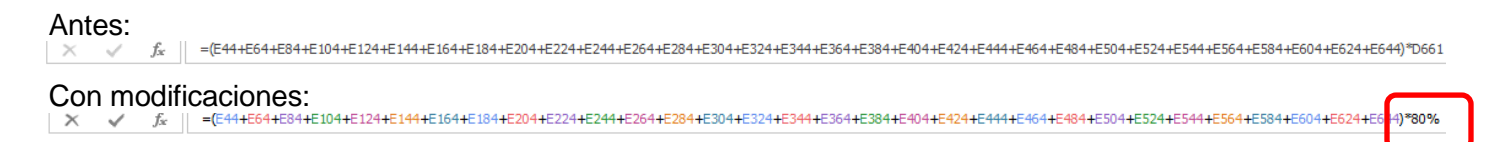

Si tiene dudas, favor llamar a soporte.

En el anexo de PARAFISCALES encontraremos un botón denominado verificación así:

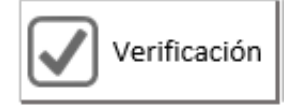

En donde al dar clic nos llevará a un resumen de lo digitado por cada una de las diferentes tipos de entidades y en donde podremos digitando un valor global de lo pagado en el año por todas las entidades en la columna SEGÚN PLANILLA PILA, ya sea mes a mes o en una sola fila donde haya manejado la información, en este cuadro podrá verificar que se haya digitado correctamente la información en cuanto a valores en cada uno de los anexos de EPS, AFP, ARP y PARAFISCALES

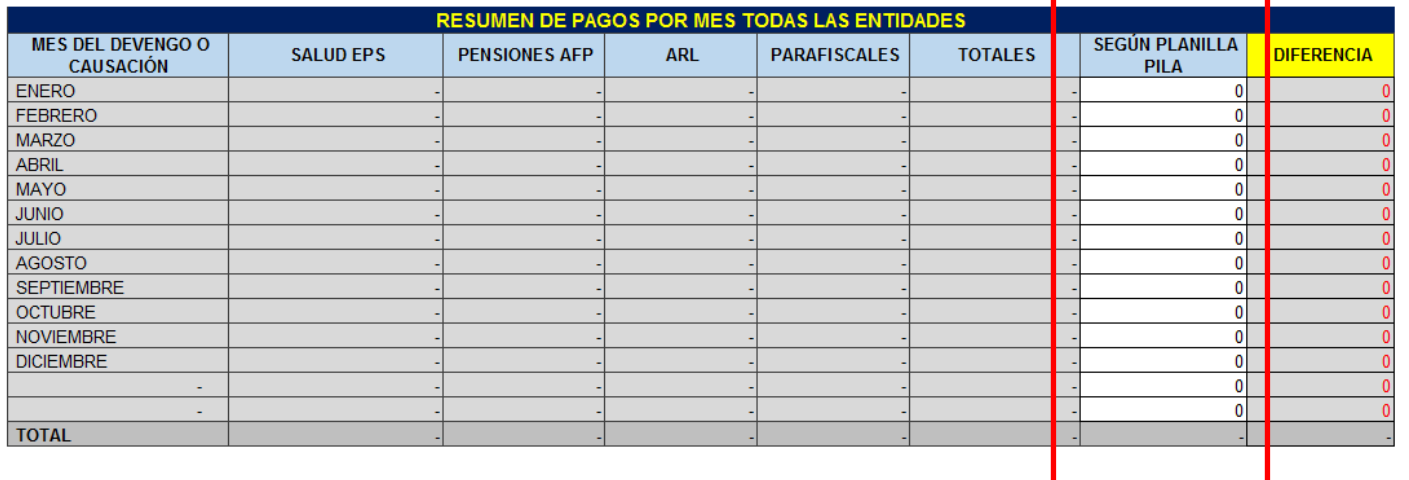

**Esta funcionalidad de Verificación es ideal para el auditor o el que revisa la declaración para garantizar fácilmente que se haya digitado la información de manera detallada con solo digitar un valor global.**

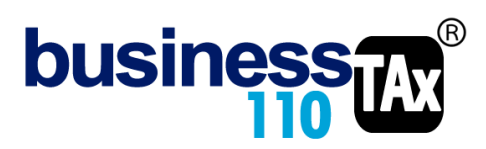

#### **VERIFICACIÓN APORTES DE NOMINA (DEDUCIBILIDAD)**

Luego, habrá un cuadro en donde podrá hacer una verificación general de que se hayan pagado correctamente los aportes de seguridad social y parafiscales, esto para efecto de realizar el ajuste en la deducción de gastos de nómina.

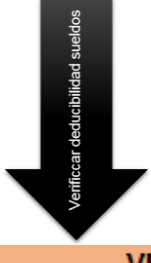

# **VERIFICACION APORTE DE NOMINA**

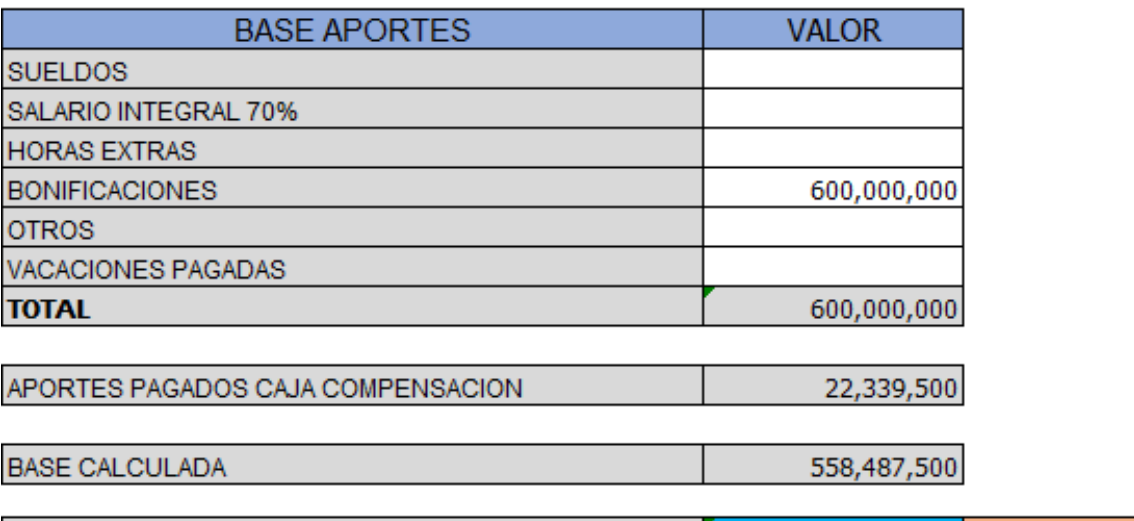

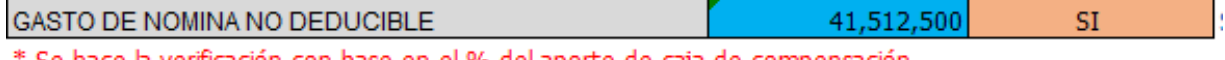

Se hace la verificación con base en el % del aporte de caja de compensación

En la parte superior se debe digitar las bases contables utilizadas durante el año para calcular y pagar los aportes de seguridad social y parafiscales; Incluye las vacaciones pagadas, que se podría sacar eventualmente del débito de la cuenta de pasivo por vacaciones o de la información que arroje los módulos de nómina de los softwares especializados.

El cuadro, con base en los aportes pagados por caja de compensación 4% hará una regla de tres y determinará el valor de la base, base que se compara con el total digitado y determinará una diferencia de base de aportes.

El anterior cálculo es algo general, pero el usuario del aplicativo podrá realizar verificaciones más detalladas que logre determinar el valor no deducible por gastos de nómina.

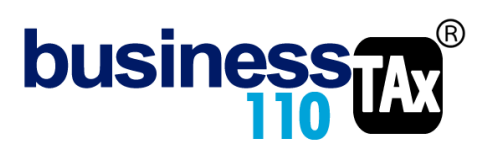

El valor resaltado en azul, denominado GASTOS DE NOMINA NO DEDUCIBLE, alimentará la plantilla sumaria con un crédito disminuyendo la deducción respectiva.

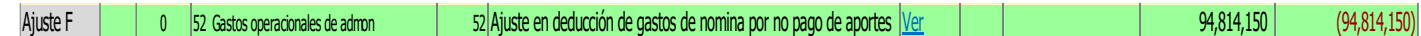

El renglón del formato 110 al cual va amarrado el ajuste está asignado por defecto, pero podrá ser modificado libremente.

Pero si el usuario estima que no debe realizar este ajuste, seleccione "NO" de la lista, tal como se ve en la imagen.

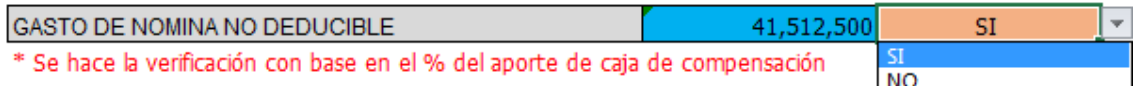

## **Por defecto se deja con el NO, para que el usuario decida si va a realizar el ajuste**

#### **EFECTO:**

El aplicativo en la parte de los ajustes automáticos de la plantilla sumaria hará los siguientes ajustes:

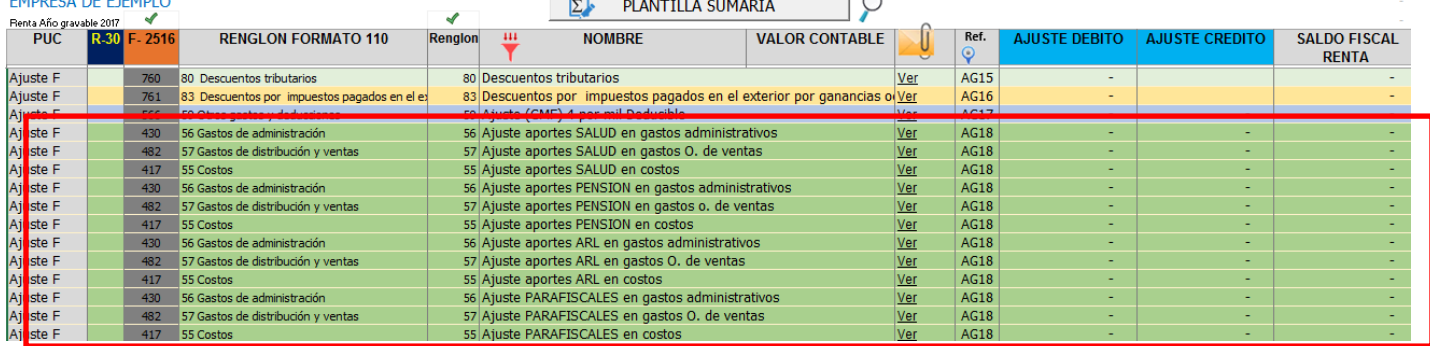

Por otro lado, la información de los anexos de aportes EPS, ARL, PENSIÓN, CAJAS, SENA, ICBF alimentan el renglón informativo del formulario 110.

Recuerde que para acceder a revisar los ajustes automáticos debe ir al anexo de plantilla sumaria y dar clic en el botón filtrar, y nuevamente en filtrar, y luego dar clic en el botón Ajustes F

El aplicativo, acreditará el valor contable por cada tipo de deducción o costo que plantee el formulario 110 y debitará el valor pagado digitado en los diferentes anexos de EPS, AFP, ARL y PARAFISCAL.

Recuerde que esta es la filosofía de los **ajustes automáticos** de todo el aplicativo: Retirar el valor contable y adicionar el valor fiscal utilizando el débito o el crédito dependiendo de la naturaleza de la cuenta que se ajusta.

El aplicativo con base en la información contable digitada en cada uno de los anexos de EPS, AFP, ARL y PARAFISCAL, hará un prorrateo de acuerdo a esa participación entre gastos administrativos, de ventas y costos y ese mismo % lo aplicará al valor efectivamente pagado.

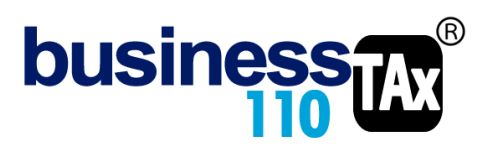

Recuerde que si usted no quiere utilizar estos anexos, no hay problema, el ajuste fiscal que le aplique lo puede realizar manualmente en la Planilla Sumaria frente a cada cuenta del gasto o costo en los ajustes débito y crédito. Y el dato informativo lo puede obtener digitando el número de renglón 34 y 35 en la columna **R-33** de la plantilla sumaria

## **RECOMENDACIONES:**

No modificar la estructura del anexo incluyendo nuevas filas o columnas ya que puede ocasionar alteraciones en las formulas, dando como resultados errores en los cálculos.

Si tiene dudas en el manejo del anexo, o encuentra que el cálculo realizado no es el que de acuerdo a su criterio profesional debe arrojar, comuníquese inmediatamente con soporte.

Recuerde que el aplicativo es una base para elaborar la declaración, pero el profesional que está realizando la declaración debe revisar uno a uno los ajustes realizados y validar su resultado.

WILLIAM DUSSAN SALAZAR Autor Business TAx